# Quickstart Consolidations

# **CASTAWAY**

## What are Consolidations?

**Consolidations** are forecasts and other **consolidations** added together to form one set of reporting data. This feature is useful for companies with multiple departments, subsidiaries or entities and is a handy tool for scenario planning i.e. analysing group impact on acquisitions or divestments.

The **elements** in the individual forecast are added together when they share the same element name, same element type and same location within the Chart of Accounts.

In **Castaway**, consolidation files are saved as files with suffix "**.pxic**".

#### Handling Eliminations

Inter-company transactions can be eliminated upon **consolidation**. Select the **elements** you would like to eliminate by changing the **Eliminate on Consolidation** setting to **Yes** via **Element Editor** in the lower level file.

Contributing eliminated elements will appear red in the **Chart of Accounts** accessed from the **Forecast screen**.

**Note:** If your **consolidation** is Out of Balance, the first place you should check is your **Elimination Reports**. Launch the **Reporting Screen** and select **Reports > Elimination Reports**.

**Tip!** The Chart of Accounts of the first file selected becomes the **\* \*** base structure of the Consolidation. Rearrange the consolidations file order by right-clicking on the file name in **Setup**.

## Creating a Consolidation

- **1.** Create and save the lower level files you are consolidating
- **2.** Click on New Consolidation in **Castaway's** home screen or **File > New > New Consolidation**

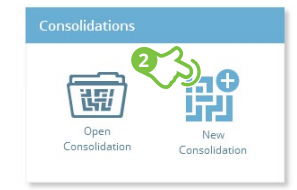

- **3.** Type in Consolidation details such as Company Name, Report Subtitle and your notes in Description
- **4.** Click **Add Forecast** and select the files you want to consolidate**\***
- **5.** Enter in any applicable **Minority Interest** and **Currency Rate**

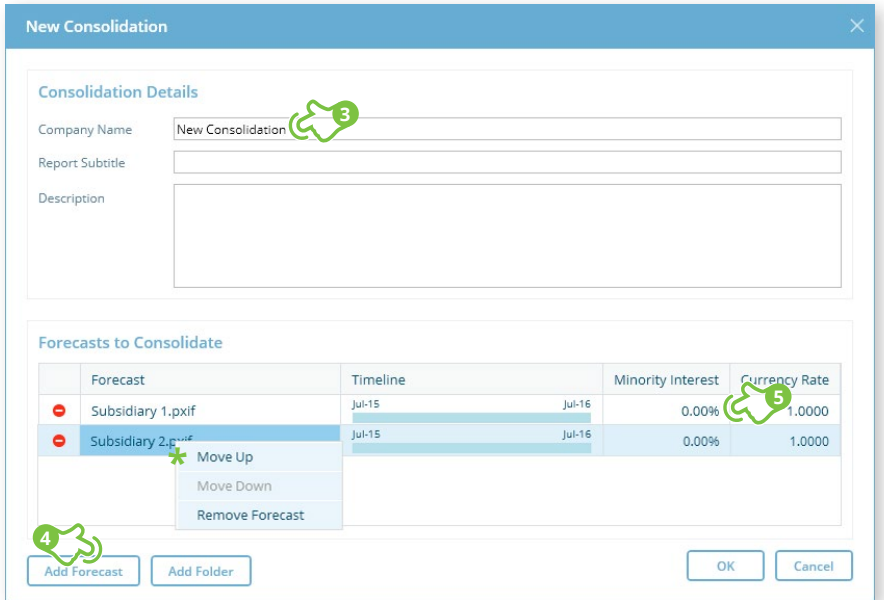

# Quickstart Consolidations

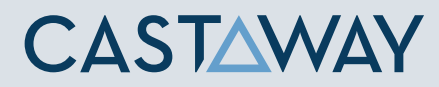

## Opening Projects & Updating Underlying Data

When opening a saved consolidation, the underlying forecasts will be opened in the background.

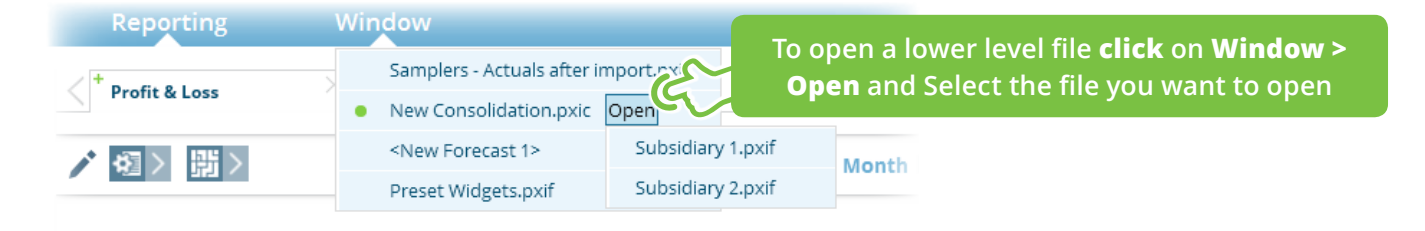

Make changes to underlying data by drilling down on an **element** in your reports.

Jun 16

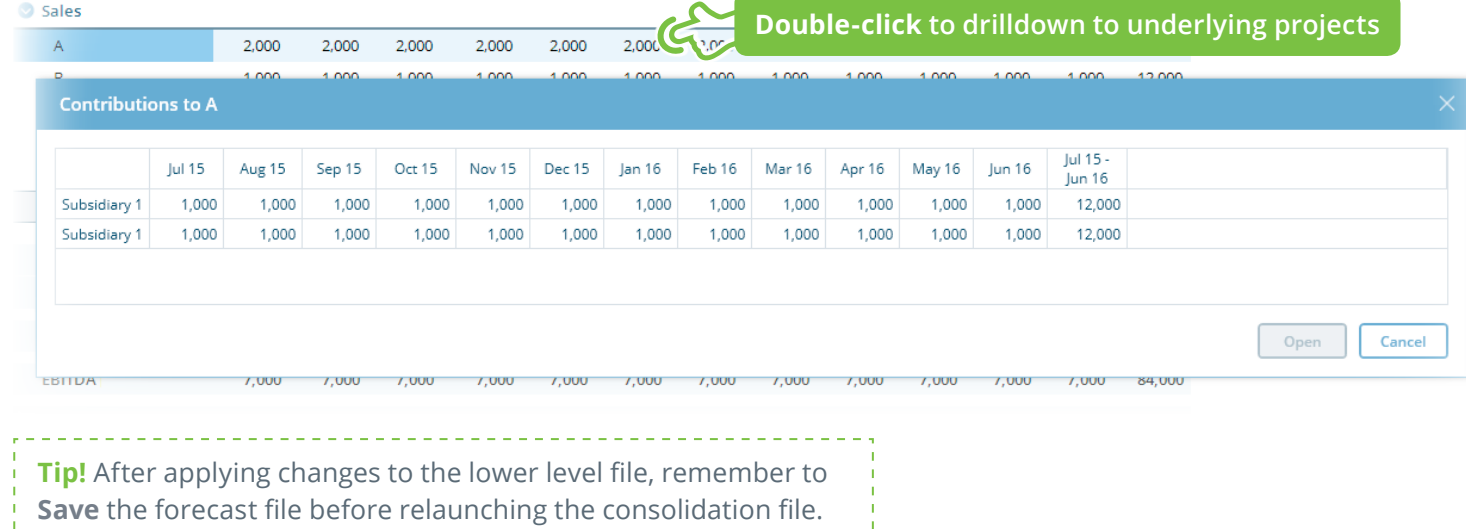

÷ĩ

QSG 7- Consolidations-V-01 | September 24, 2018 1:06 PM